## 技術ノート KGTN 2020040802

## 現 象

[GGH6.X] Admin Console のタブ Updates で Install ボタンをクリックしアップデートをインストールした。そ の後、GG の動作で問題が発生するようになったが回復する方法は?

## 説 明

タブ Updates で Install ボタンをクリックした場合、それによってインストールされたアップデートをアンインスト ール (削除) することは出来ません。このような場合は、以下の手順で GG を再インストールしてください。

- 1. ライセンスファイルをバックアップします。
- 2. GG のプログラム (GO-Global Host) をアンインストールします。
- 3. サーバーを再起動します。
- 4. GG のホスト機能を新規にインストールします。
- 5. サーバーを再起動します。
- 6. 上記 1 でバックアップしたライセンスファイルをインストールします。
- 7. 必要な設定 (Admin Console および XML ファイル) を行います。
- 8. サーバーを再起動します。

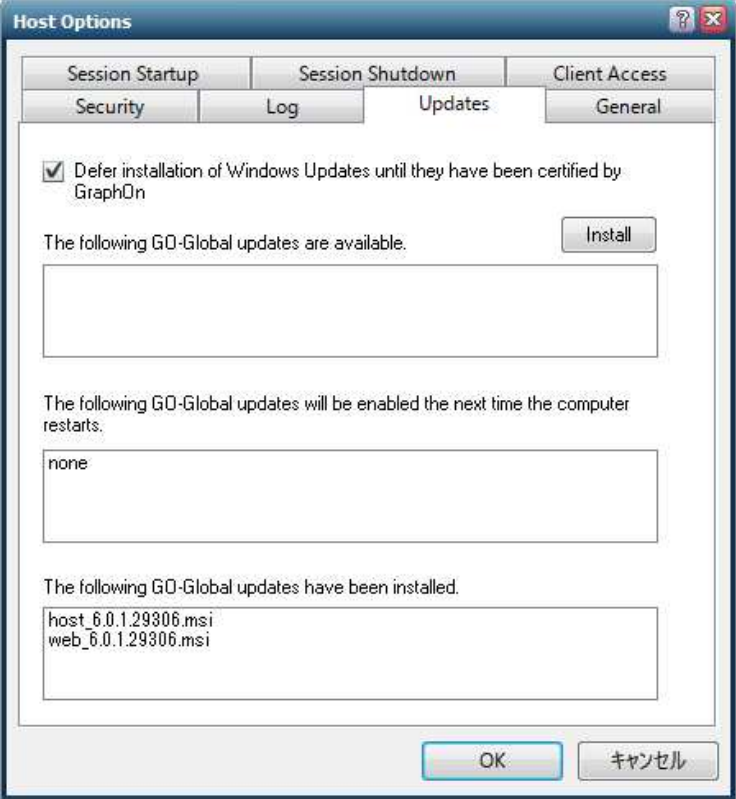

Last reviewed: Apr 08, 2020 Status: DRAFT Ref: NONE Copyright © 2020 kitASP Corporation